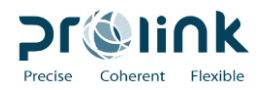

## Prélink

## C2 無紙化操作手冊

博連資訊科技股份有限公司 PROLINK SOLUTIONS CO. , LTD. 地址:台北市民生東路 133 號 3 樓之一 Tel:886-2-5555-6689 Fax: 886-2-5555-9568

本操作手冊之著作權歸博連資訊科技股份有限公司所有,任何人未獲事前書面同意,不得以 印刷、影印等方式翻製(印)本手冊之部份或全部內容,否則依法追究。

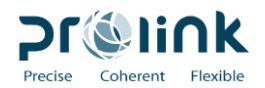

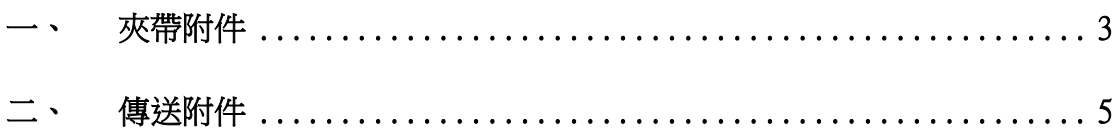

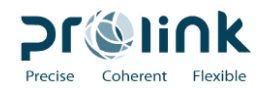

<span id="page-2-0"></span>一、 夾帶附件

- 第一次傳送報單後,海關回訊通關方式符合無紙化範圍(C2.C3),系統通知業者 補送電子附件。
- 請依以下步驟夾帶檔案後,第二次傳送報單。
- 至報單畫面第一頁,點選右下角的簽審

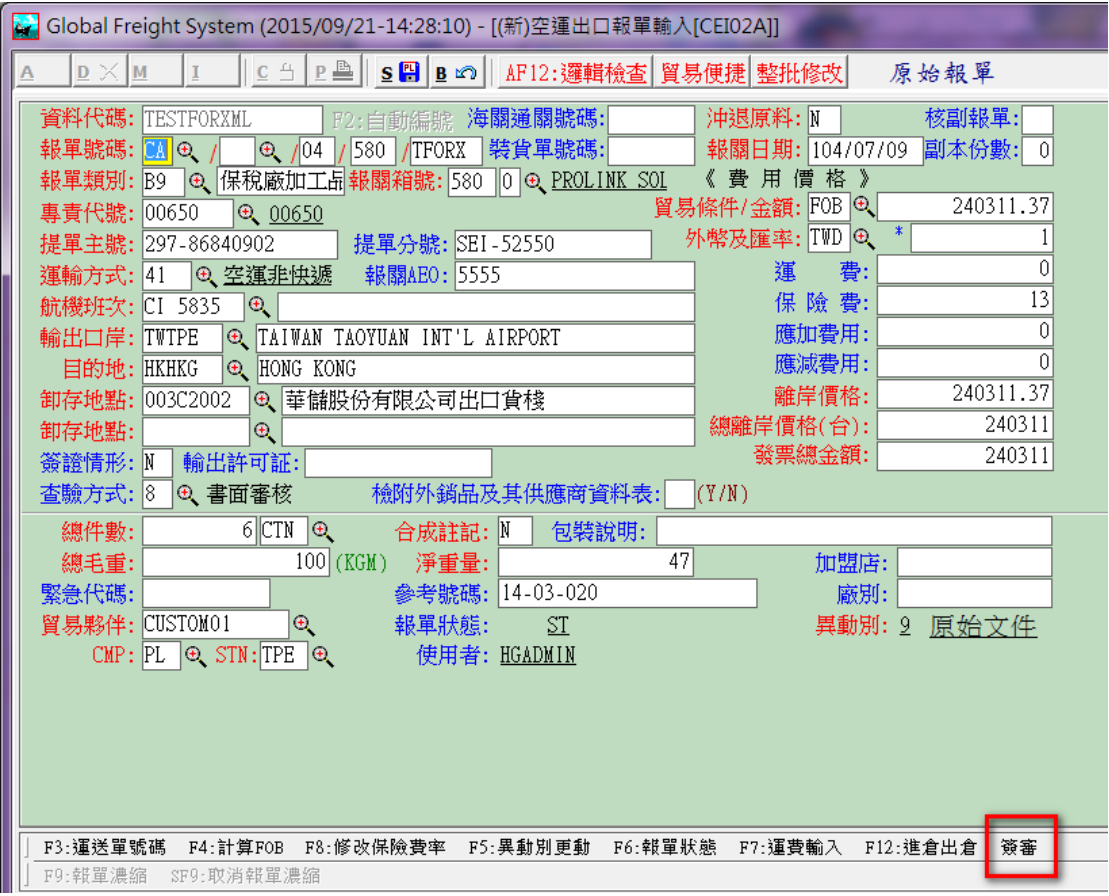

畫面拉至最底下,檢附文件相關欄位即為無紙化操作的位置。

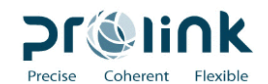

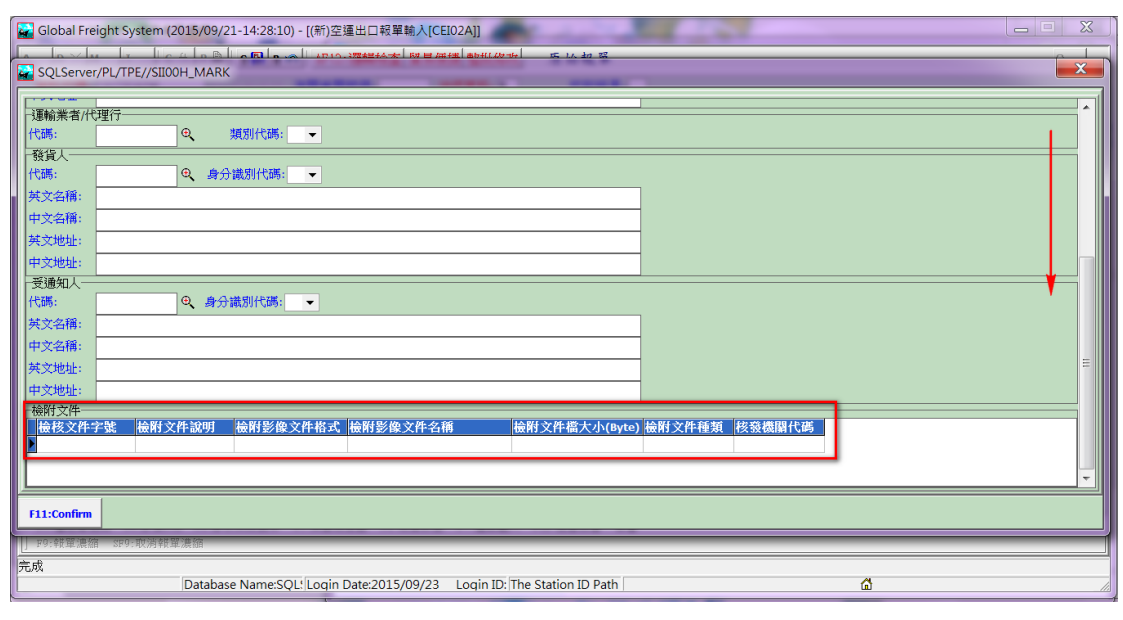

- 檢附文件字號:檢附主管權責機關核發之證明文件號碼。
- 檢附文件說明: USER 可自行輸入文字說明。
- 檢附影像文件格式: 海關目前接受 PDF、JPG、GIF 三種格式, USER 夾帶的附件檔 案須符合以下三種格式。

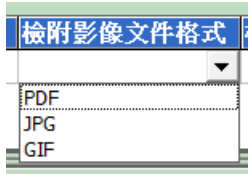

檢附影像文件名稱:點選紅框處,可選擇電腦中的檔案,此欄位會顯示檔案名稱。

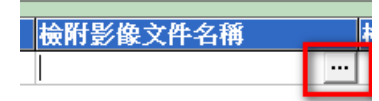

● 檢附文件種類: 如下, USER 可自行選擇相對應之類別。

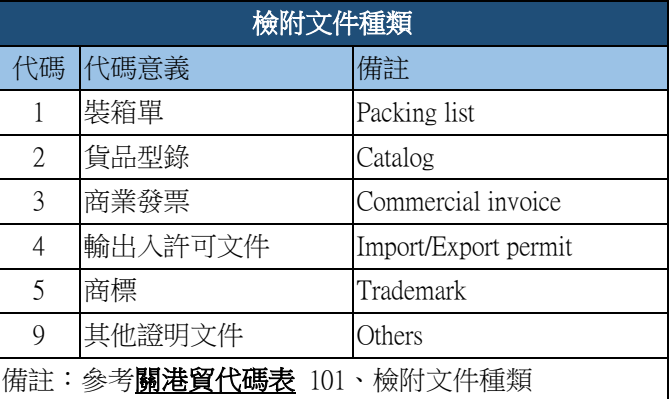

● 核發機關代碼: 核發檢核文件機關之代碼。(請見系統內建代碼)

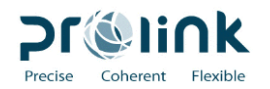

<span id="page-4-0"></span>二、 傳送附件

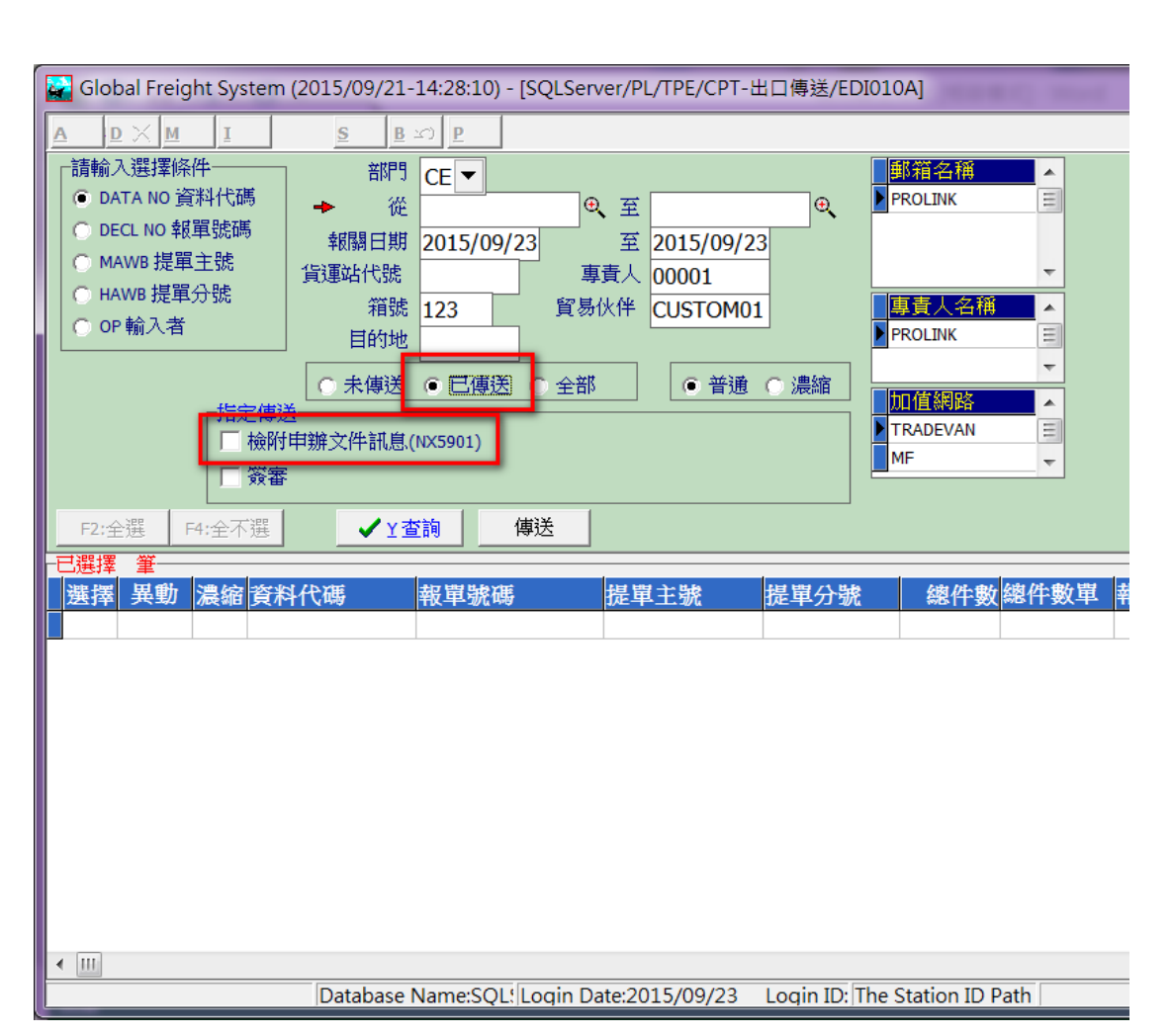

 從已傳送中找到要夾帶檔案的報單,勾選「檢附申辦文件訊息(NX5901)」,在點選一 次傳送, 傳送成功即可。